# **USB** to **DVI** Adapter

USB 2.0 to DVI Multi-Display Adapter

**USB2DVI** 

**Instruction Manual** 

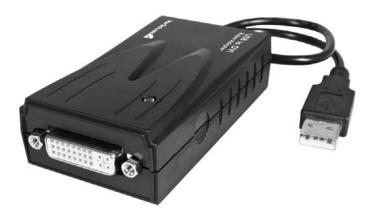

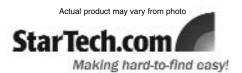

#### **FCC Compliance Statement**

This equipment has been tested and found to comply with the limits for a Class B digital device, pursuant to part 15 of the FCC Rules. These limits are designed to provide reasonable protection against harmful interference in a residential installation. This equipment generates, uses and can radiate radio frequency energy and, if not installed and used in accordance with the instructions, may cause harmful interference to radio communications. However, there is no guarantee that interference will not occur in a particular installation. If this equipment does cause harmful interference to radio or television reception, which can be determined by turning the equipment off and on, the user is encouraged to try to correct the interference by one or more of the following measures:

- Reorient or relocate the receiving antenna.
- Increase the separation between the equipment and receiver.
- Connect the equipment into an outlet on a circuit different from that to which the receiver is connected.
- Consult the dealer or an experienced radio/TV technician for help.

#### Use of Trademarks, Registered Trademarks, and other Protected Names and Symbols

This manual may make reference to trademarks, registered trademarks, and other protected names and/or symbols of third-party companies not related in any way to StarTech.com. Where they occur these references are for illustrative purposes only and do not represent an endorsement of a product or service by StarTech.com, or an endorsement of the product(s) to which this manual applies by the third-party company in question. Regardless of any direct acknowledgement elsewhere in the body of this document, StarTech.com hereby acknowledges that all trademarks, registered trademarks, service marks, and other protected names and/or symbols contained in this manual and related documents are the property of their respective holders.

#### Instruction Manual

# **Table of Contents**

| Introduct  | tion                                       |   |
|------------|--------------------------------------------|---|
|            | Features                                   |   |
|            | System Requirements1                       |   |
|            | Package Contents1                          |   |
| Installati | on                                         | , |
| motanati   | VII                                        | • |
| Configur   | ation4                                     | ļ |
|            | Using the Second Display in Extended Mode4 | ŀ |
|            | Using the Second Display in Clone Mode     | ļ |
|            | Designating the Primary Display4           | ļ |
|            | Alternate Configuration                    |   |
|            | Media Playback                             |   |
| Technica   | ıl Support                                 | ; |
|            | ••                                         |   |
| Warranty   | Information6                               | ; |

### **Introduction**

Thank you for purchasing a StarTech.com USB 2.0 to DVI Multi-Display Adapter. The perfect solution for turning an available USB 2.0 port into a DVI connection, USB2DVI provides high quality, secondary display capability that can be used in a variety of settings in notebook or desktop applications, while up to six USB2DVI adapters can be connected to a source computer simultaneously, for maximized display capability in any multimedia environment.

#### **Features**

- Connect multiple USB2DVI adapters simultaneously (up to six)
- Supports resolutions up to 1600 x 1200 @ 32 bits
- · Supports USB 2.0 connectivity
- · Quick, easy installation
- · USB powered, no external power source required

#### **System requirements:**

- Processor requirement: 1.2GHz or higher clock speed
- RAM: 512Mb or higher
- · An available USB 2.0 port
- 30Mb of available disk space
- · DVI capable monitor
- CD/DVD-ROM drive (driver installation)

#### Package contents:

This package should contain:

- USB to DVI Adapter (1)
- Driver CD (1)
- Instruction Manual(1)

### **Installation**

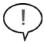

**Please note:** The following installation steps must be completed prior to connecting USB2DVI to the host computer, to ensure proper functionality.

- 1. Insert the Driver CD (included) into the CD/DVD-ROM drive.
- 2. Browse through the Driver CD and locate the Setup.exe file:
- Double-click on the Setup.exe file to begin the installation process. Click Next on the screen that follows.

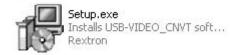

When the End User License Agreement appears, please read and accept it, then click Next.

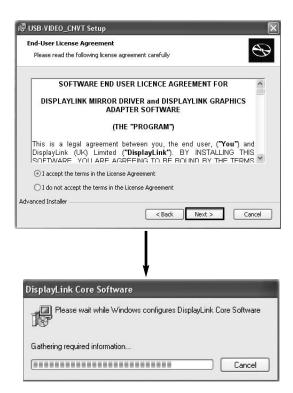

Cont'd on next page

5. When the Ready to Install screen appears, please click on Install.

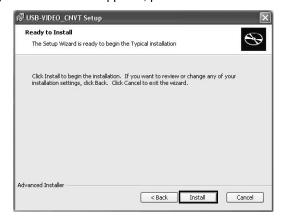

6. When the Completing the .... Setup Wizard screen appears, please click on Finish to complete software installation. Once the necessary files have been installed, Windows will notify you that installation has completed:

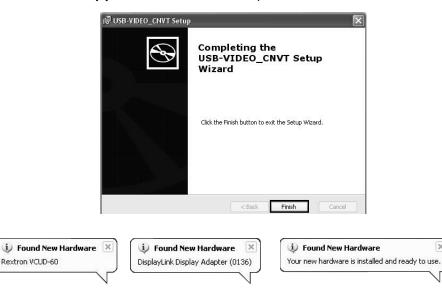

×

- 7. Connect USB2DVI to an available USB 2.0 port on the host computer.
- 8. Connect the desired DVI monitor to the DVI port on USB2DVI. Windows will then detect that the monitor has been connected, and display the following notification:

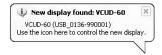

## **Configuration**

To configure the image being displayed by the monitor that is connected to USB2DVI, right-click on a blank section of the desktop, select **Properties**, then click on the **Settings** tab to display the following screen:

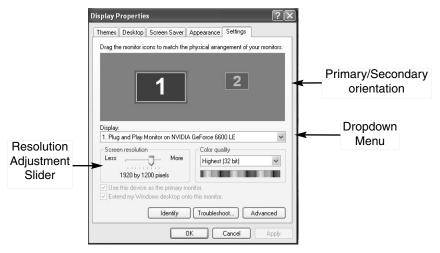

Configure the secondary display by selecting it from the dropdown menu, then adjusting the desired settings:

#### Using the Second Display in Extended Mode

In Extended Mode, the monitor that is connected to USB2DVI creates an extension of the Windows Desktop displayed on the primary monitor. To set the display to function in this mode (once selected from the dropdown menu), check the box marked **Extend my windows desktop onto this monitor**, then arrange its position (virtually) with respect to the primary monitor by dragging the monitor icons (shown above as **Primary/Secondary orientation**) to reflect the physical orientation of the displays. **Using the Second Display in Clone Mode (default)** 

In Clone Mode, the monitor that is connected to USB2DVI simply mirrors the image displayed on the primary monitor. To set the display to function in this mode (once selected from the dropdown menu), uncheck the box marked **Extend my windows desktop onto this monitor**.

#### **Designating the Primary Display**

To select which of the connected monitors will act as the primary display, select the monitor that will be used as the Primary Display from the Dropdown menu (referenced on page 4), and place a checkmark next to **Use this device as the primary monitor**. On some displays it is necessary to disable the main display (i.e. uncheck the box marked **Extend my Windows display onto this monitor** for the main display).

#### Instruction Manual

Following this change, the monitor connected to USB2DVI will remain set as the primary display even if the computer enters hibernate mode or operation is suspended or powered down. If the monitor is disconnected from USB2DVI, or USB2DVI is removed from the host computer, the original monitor will revert to being the primary display.

#### **Alternate Configuration**

Following the software installation for USB2DVI, you may have noticed an icon in the taskbar as illustrated below. Clicking on this icon will open a menu that offers configuration of the display (connected to USB2DVI):

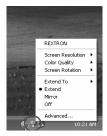

Here, you can set the secondary display to act as an extension of the primary desktop, or as a mirror image that duplicates the contents on the primary display.

Similarly, the screen resolution, color quality, position of the screen and rotation of the screen can be adjusted from this menu.

To disable the secondary display, select Off.

#### Media Playback

Please note that while operating in **Extended Mode**, USB2DVI can display media files and DVDs using a broad variety of media players, however in **Clone Mode**, limited support is available for video playback.

# **Specifications**

| Max Resolution Supported | 1600 x 1200 @ 32 bits                 |
|--------------------------|---------------------------------------|
| Operating System Support | Windows 2000/XP/Vista                 |
| Signal Input             | USB                                   |
| Signal Output            | DVI                                   |
| Cable Length             | 35cm (13.8")                          |
| Connector(Input)         | USB B-Type                            |
| Connector(Output)        | DVI-I Female                          |
| Weight                   | 75g                                   |
| Dimensions(mm)           | 87 X 47.9 X23.6 (34.25 x 18.9 x 9.3") |

#### **Technical Support**

StarTech.com's lifetime technical support is an integral part of our commitment to provide industry-leading solutions. If you ever need help with your product, visit **www.startech.com/support** and access our comprehensive selection of online tools, documentation, and downloads.

#### **Warranty Information**

This product is backed by a one-year warranty. In addition, StarTech.com warrants its products against defects in materials and workmanship for the periods noted, following the initial date of purchase. During this period, the products may be returned for repair, or replacement with equivalent products at our discretion. The warranty covers parts and labor costs only. StarTech.com does not warrant its products from defects or damages arising from misuse, abuse, alteration, or normal wear and tear.

#### **Limitation of Liability**

In no event shall the liability of StarTech.com Ltd. and StarTech.com USA LLP (or their officers, directors, employees or agents) for any damages (whether direct or indirect, special, punitive, incidental, consequential, or otherwise), loss of profits, loss of business, or any pecuniary loss, arising out of or related to the use of the product exceed the actual price paid for the product. Some states do not allow the exclusion or limitation of incidental or consequential damages. If such laws apply, the limitations or exclusions contained in this statement may not apply to you.

#### **About StarTech.com**

StarTech.com is "The Professionals' Source for Hard-to-Find Computer Parts". Since 1985, we have been providing IT professionals with the quality products they need to complete their solutions. We offer an unmatched selection of computer parts, cables, server management solutions and A/V products and serve a worldwide market through our locations in the United States, Canada, the United Kingdom and Taiwan.

Visit www.startech.com for complete information about all our products and to access exclusive interactive tools such as the Parts Finder and the KVM Reference Guide. StarTech.com makes it easy to complete almost any IT solution. Find out for yourself why our products lead the industry in performance, support, and value.